# **Parents Subscribe or Unsubscribe version 2**

### **Table of Contents**

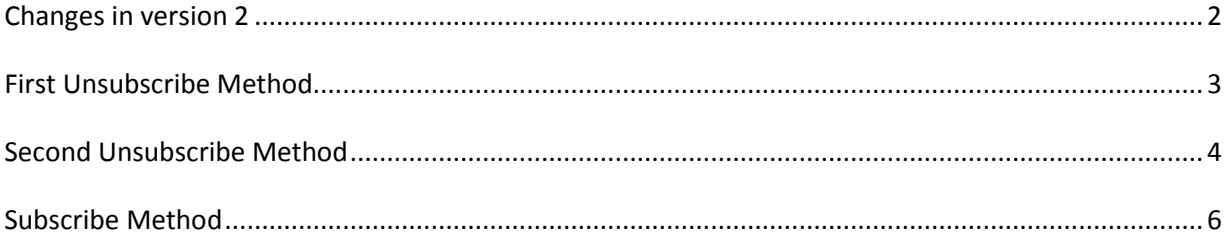

# <span id="page-1-0"></span>**Changes in version 2**

Version 2 adds a new way to unsubcribe "First Unsubscribe Method". Version 2 keeps version 1' s unsubscribe method "Second Unsubscribe Method". Version 2 keeps version 1' s subscribe method "Subcribe Method".

# <span id="page-2-0"></span>**First Unsubscribe Method**

This is the new method.

Parents simply click the unsubscribe URL link in the bottom of email message they received as shown below.

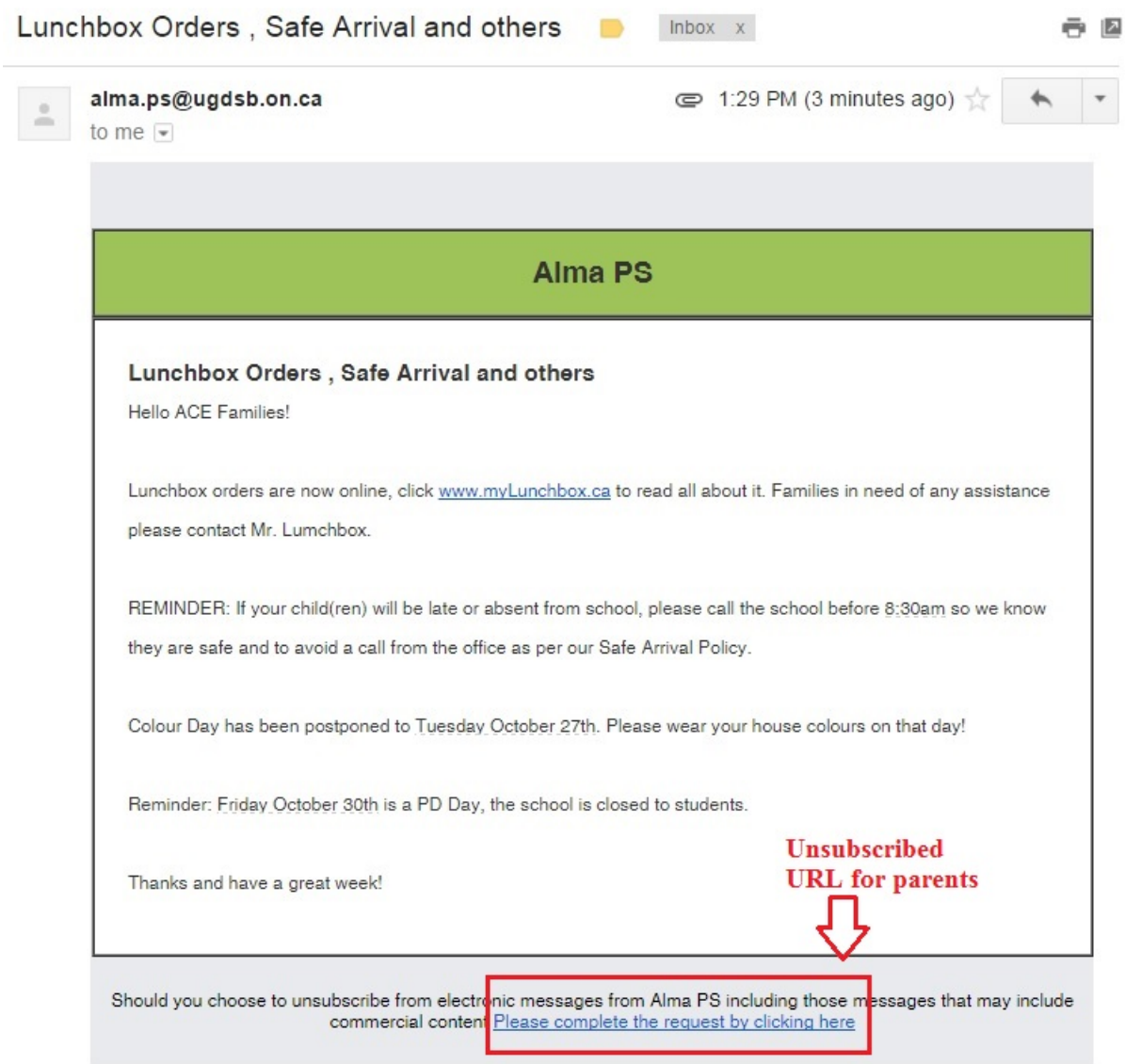

Please note that the parent will be unsubscribed *from the specified school(in this case is alma ps), not all schools of Upper Grand Disctrict School Board.*

# <span id="page-3-0"></span>**Second Unsubscribe Method**

- 1. Unchanged from version 1.
- 2. Parents or guardians may unsubscribe by following the link: [www.ugdsb.on.ca/casl](http://www.ugdsb.on.ca/casl) and enter the required information.
	- 2.1. By law UGSDB must provide the ability to unsubscribe,
- 3. Parents or guardians must fill in the required fields;
	- School
	- First Name and Last Name
	- Main Contact Number
	- Email Address
- 4. Once the required fields are filled out, click the "Unsubscribe" button.
	- 4.1. Please note that unsubscribe will remove you from all our electronic mailing systems.
	- 4.2. The Parents must also complete the "Captcha Test"
- 5. The Parents will see a warning pop up window as shown below.
	- 5.1. If parents choose the "Cancel" option, the unsubscribe action will be cancelled and they will remained subscribed.
	- 5.2. If parents choose the "OK" option, they will be unsubscribed.

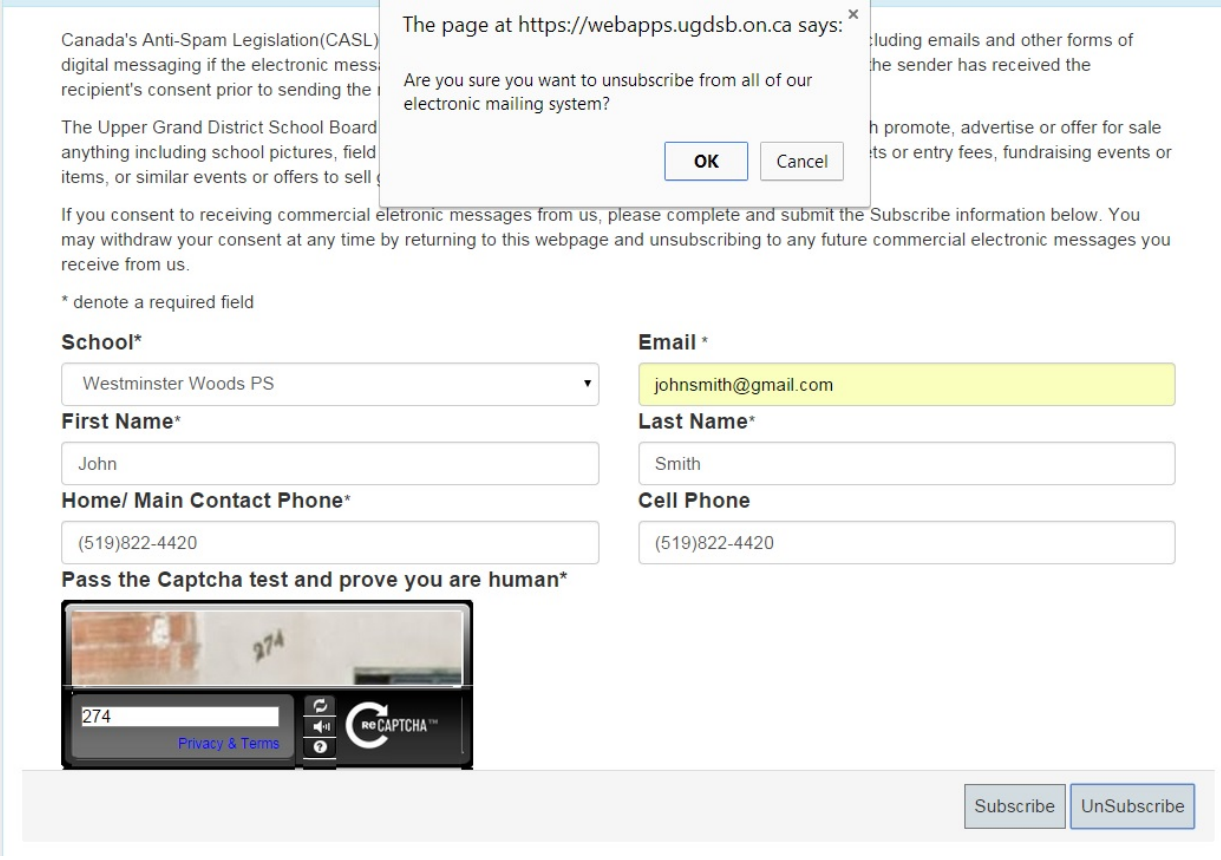

6. An Email will be sent to the email provided.

7. Please follow the instruction in the email.

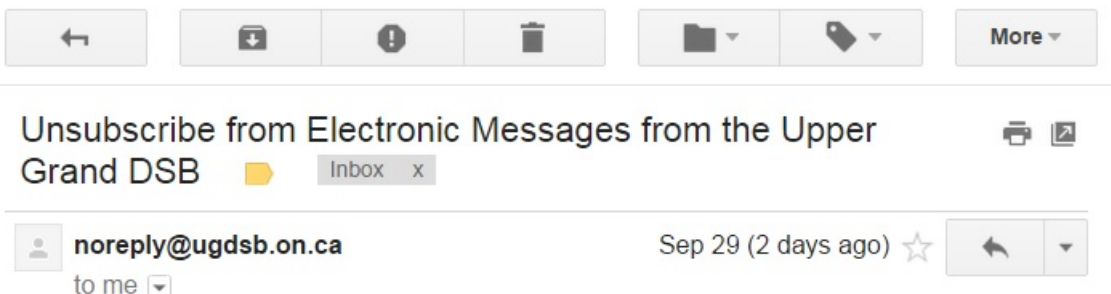

You have requested to no longer receive any electronic messages, including some that may be of a commercial nature, from Upper Grand District School Board. Please note that Unsubscribing will remove your email address from all of our electronic mailing systems.

#### Complete the request by clicking here

Please note this is an automatically generated email. Please do not reply.

8. Once the parent has successfully followed the email instructions, they will be redirected to the screen shown below.

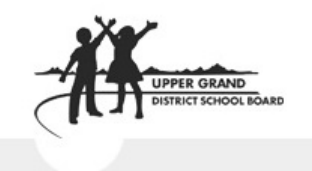

#### **Unsubscribed**

This is to confirm that you have unsubscribed from all of Upper Grand District School Board's electronic mailing system.

*9.* The parent is now unsubscribed from *the specified school, not all schools of Upper Grand Disctrict School Board.*

# <span id="page-5-0"></span>**Subscribe Method**

- 1. The subscribe method is unchanged from version 1.
- 2. Parents or guardians may subscribe by following the link: [www.ugdsb.on.ca/casl](http://www.ugdsb.on.ca/casl) and enter the required information.
	- 2.1. By law UGSDB must provide the ability to subscribe,
- 3. Parents or guardians must fill in the required fields;
	- School
	- First Name and Last Name
	- Main Contact Number
	- Email Address
- 4. Once the required fields are filled out, click the "Subscribe" button.
	- 4.1. The Parents must also complete the "Captcha Test"

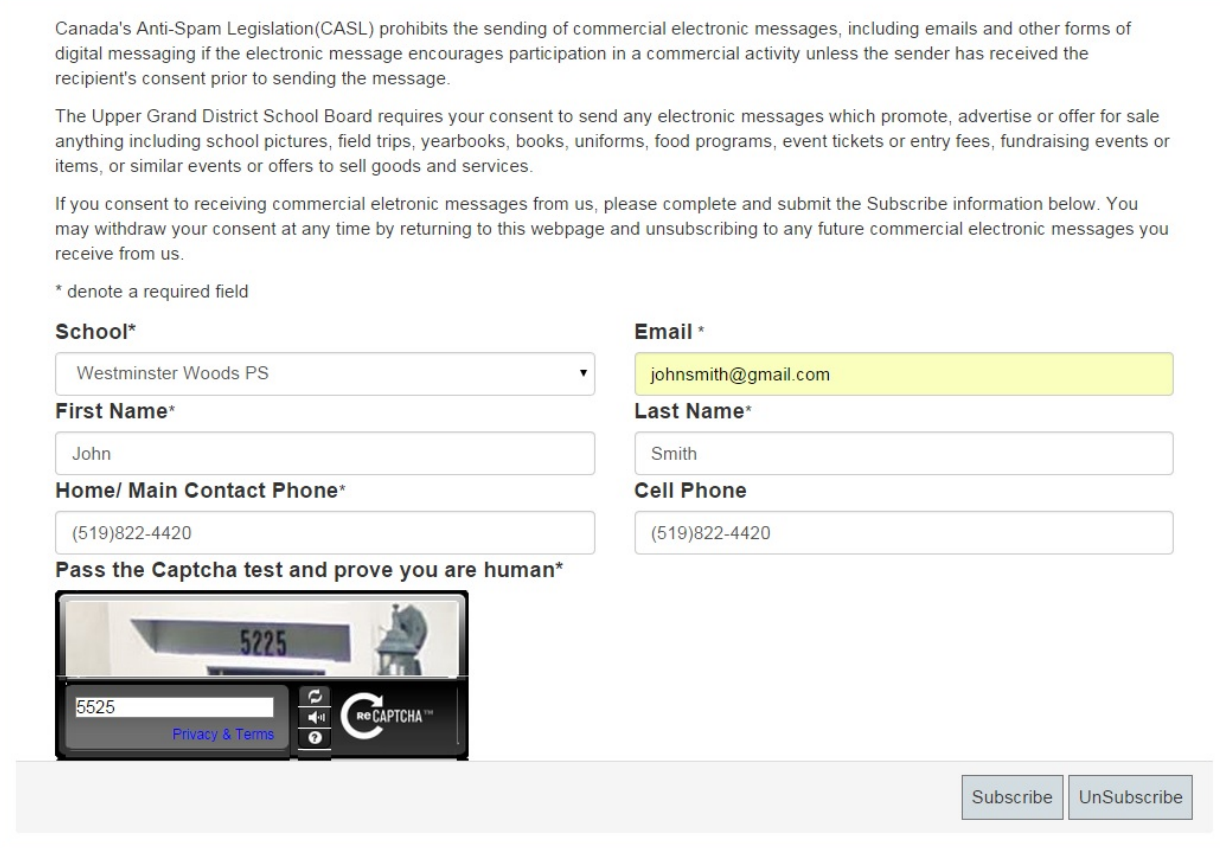

- 5. An Email will be sent to the email provided.
- 6. Please follow the instruction of the email.

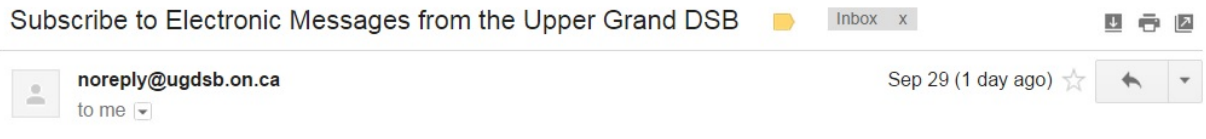

You have requested to receive electronic messages, including some that may be of a commercial nature, from Upper Grand<br>District School Board Complete the request by clicking here

Please note this is an automatically generated email. Please do not reply.

7. Once the parent has successfully followed the email instructions, they will be redirected to the screen shown below.

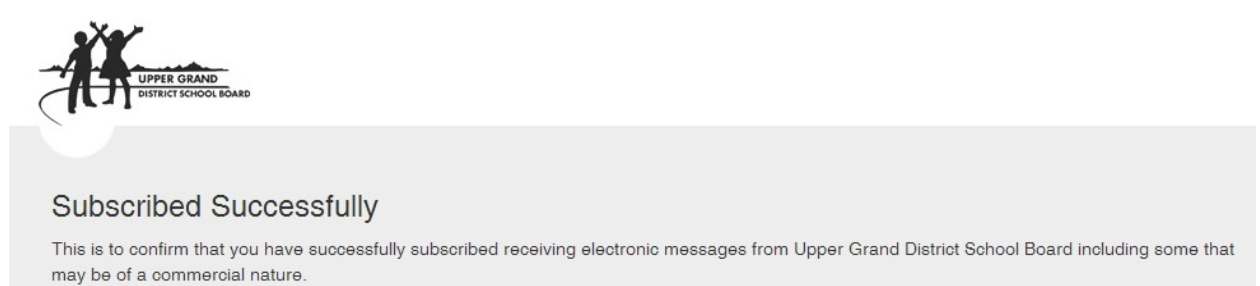

8. The parent is now subscribed.